### Factory Ops Site Debugging

#### This talk shows detailed examples of how we debug site problems

By Jeff Dost (UCSD)

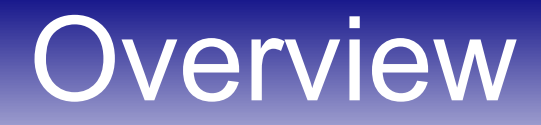

- Validation
- Rundiff
- Held
- Waiting
- Pending
- Unmatched

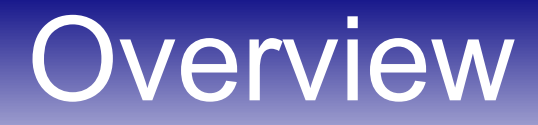

- **Validation**
- Rundiff
- Held
- Waiting
- Pending
- Unmatched

• analyze entries shows 100% validation failure, mostly affecting UCSDCMS:

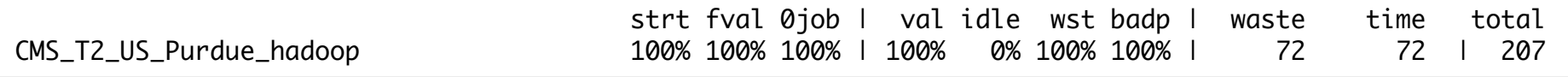

#### • Use entry Is to find logs:

\$ entry\_ls -fo CMS\_T2\_US\_Purdue\_hadoop fecmsucsd 20140605 /home/gfactory/glideinsubmit/glidein\_v3\_0/client\_log/user\_fecmsucsd/entry\_CMS\_T2\_US\_Purdue\_hadoop/job.2193146.0.out /home/gfactory/glideinsubmit/glidein\_v3\_0/client\_log/user\_fecmsucsd/entry\_CMS\_T2\_US\_Purdue\_hadoop/job.2193193.0.out /home/gfactory/glideinsubmit/glidein\_v3\_0/client\_log/user\_fecmsucsd/entry\_CMS\_T2\_US\_Purdue\_hadoop/job.2193720.0.out

### • See if validation script generated an xml report:

\$ cat\_XMLResult.py

/home/gfactory/glideinsubmit/glidein\_v3\_0/client\_log/user\_fecmsucsd/entry\_CMS\_T2\_US\_Purdue\_hadoop/job.2193720.0.out | less

#### • Looks like grid-proxy-init is not found:

 $<$ result>

```
 <status>ERROR</status>
  <metric name="TestID" ts="2014-06-03T13:20:56-04:00" uri="local">main/setup_x509.sh</metric>
  <metric name="failure" ts="2014-06-03T13:20:29-04:00" uri="local">WN_Resource</metric>
  <metric name="command" ts="2014-06-03T13:20:35-04:00" uri="local">grid-proxy-init</metric>
\langleresult>
<detail>
```
Validation failed in main/setup\_x509.sh.

 grid-proxy-init command not found in path! </detail>

#### • Find affected worker nodes:

\$ entry\_ls -fo CMS\_T2\_US\_Purdue\_hadoop fecmsucsd 20140605 | xargs xres | get\_wns | sort | uniq cms-e002.rcac.purdue.edu

- Problem seems isolated to a single node
- Open a ticket on site and report the error and affected WN hostname

• analyze entries shows 100% validation failure, mostly affecting UCSDCMS:

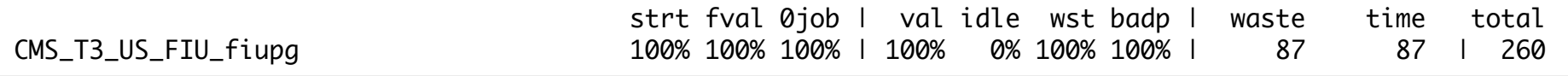

#### • Use entry Is to find logs:

\$ entry\_ls -fo CMS\_T3\_US\_FIU\_fiupg fecmsucsd 20140615 /home/gfactory/glideinsubmit/glidein\_v3\_0/client\_log/user\_fecmsucsd/entry\_CMS\_T3\_US\_FIU\_fiupg/job.2094373.0.err /home/gfactory/glideinsubmit/glidein\_v3\_0/client\_log/user\_fecmsucsd/entry\_CMS\_T3\_US\_FIU\_fiupg/job.2094384.0.err /home/gfactory/glideinsubmit/glidein\_v3\_0/client\_log/user\_fecmsucsd/entry\_CMS\_T3\_US\_FIU\_fiupg/job.2094520.0.err

### • See if validation script generated an xml report:

#### \$ cat\_XMLResult.py

/home/gfactory/glideinsubmit/glidein\_v3\_0/client\_log/user\_fecmsucsd/entry\_CMS\_T3\_US\_FIU\_fiupg/job.2098206.0.out | less

• Unfortunately this one has no report:

<result> <status>ERROR</status> <metric name="TestID" ts="2014-06-15T22:53:41-04:00" uri="local">client/discover\_CMSSW.sh</metric> </result> <detail> Validation failed in client/discover\_CMSSW.sh.

 The test script did not produce an XML file. No further information available. </detail>

#### • If no report the next best thing is to open the logs and look for any contextual info:

Signature OK for client:discover\_CMSSW.e5lfKp.sh. cmsset default.sh not found!\n Looked in /cmsset\_default.sh and /osg/apps/cmssoft/cms/cmsset\_default.sh and /cms.cern.ch/cmsset\_default.sh and /cvmfs/cms.cern.ch/cmsset\_default.sh === Validation error in /var/opt/condor/execute/dir\_12458/glide\_d12512/client/discover\_CMSSW.sh ===

- In this case it is due to the glidein failing to find CMS Software. It was likely a misconfiguration at the site.
- If it is a FE validation script and you don't know how to interpret it, ask me or Igor
- If we don't know either, then we email the FE admin to ask for help

#### • Get list of worker nodes where failures occurred:

\$ entry\_ls -fo CMS\_T3\_US\_FIU\_fiupg fecmsucsd 20140615 | xargs xres | get\_wns | sort | uniq compute-0-10.local compute-0-11.local compute-0-13.local compute-0-15.local compute-0-16.local

• Open a ticket with the site and provide the error and list of affected nodes

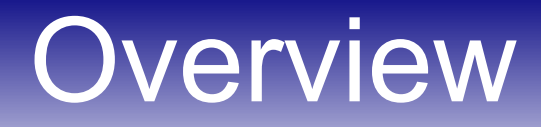

- Validation
- **Rundiff**
- Held
- Waiting
- Pending
- Unmatched

• CMS\_T1\_UK\_RAL\_arc\_ce01- Registered significantly lower than running on factoryStatus

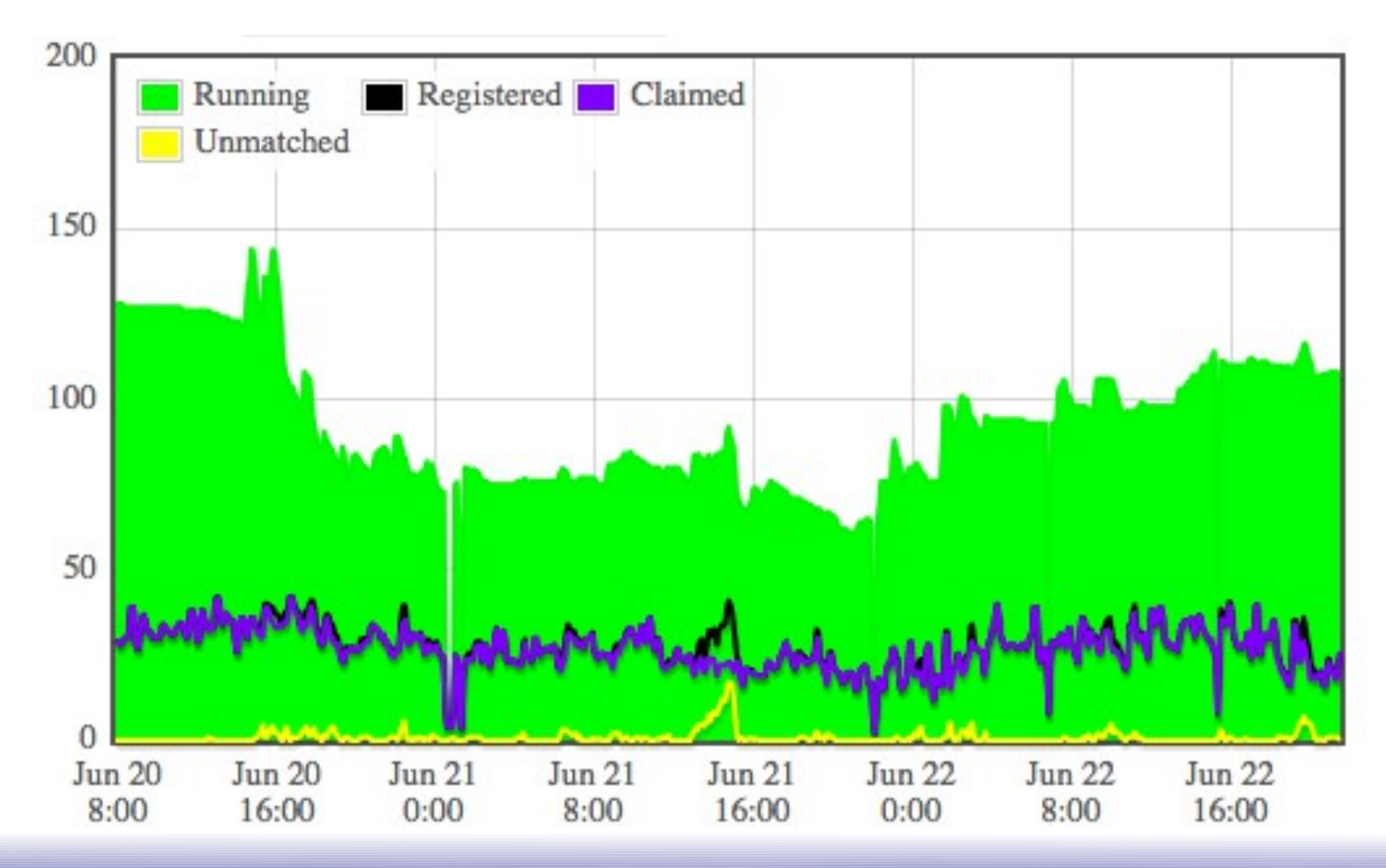

glideinWMS training Factory Ops Site Debugging 11

#### ● Run **entry\_q** to ensure they aren't just stale glideins (runtime >> maxwalltime)

\$ entry\_q CMS\_T1\_UK\_RAL\_arc\_ce01 | head

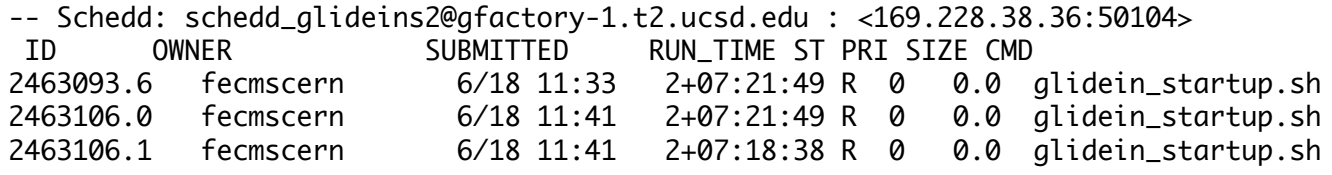

• CompletedStats don't show obvious validation errors

#### Fraction wasted due to node validation

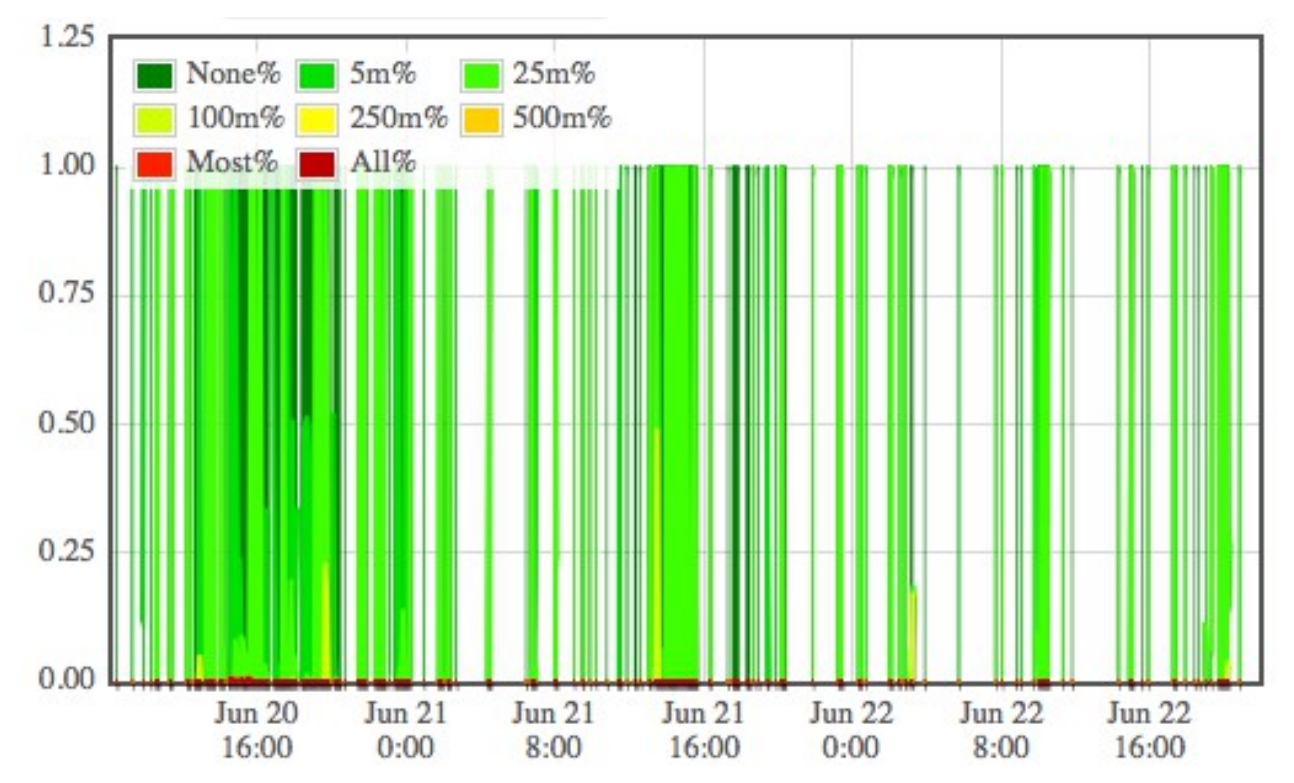

• Pick a few glideins and look at StartdLog:

```
$ cat_StartdLog.py job.2469098.0.err | grep '^06' | less
...
06/20/14 14:42:10 (pid:5080) condor_write(): Socket closed when trying to write 4096 bytes to collector
vocms97.cern.ch:9938, fd is 9
06/20/14 14:42:10 (pid:5080) Buf::write(): condor_write() failed
```
- TCP connections between the glidein (worker node) and User Collector are dropping
- Because this is not happening to glideins from the same VO at other sites it is likely occurring on the site side
- Common causes are NAT or firewall issues
- Open ticket with site and include found error

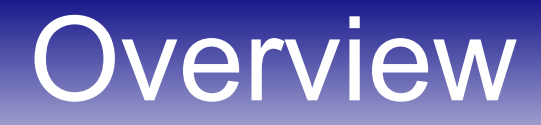

- Validation
- Rundiff
- **Held**
- Waiting
- Pending
- Unmatched

### **Held**

• All UCSDCMS glideins going held at CMS\_T3\_US\_FIU\_fiupg

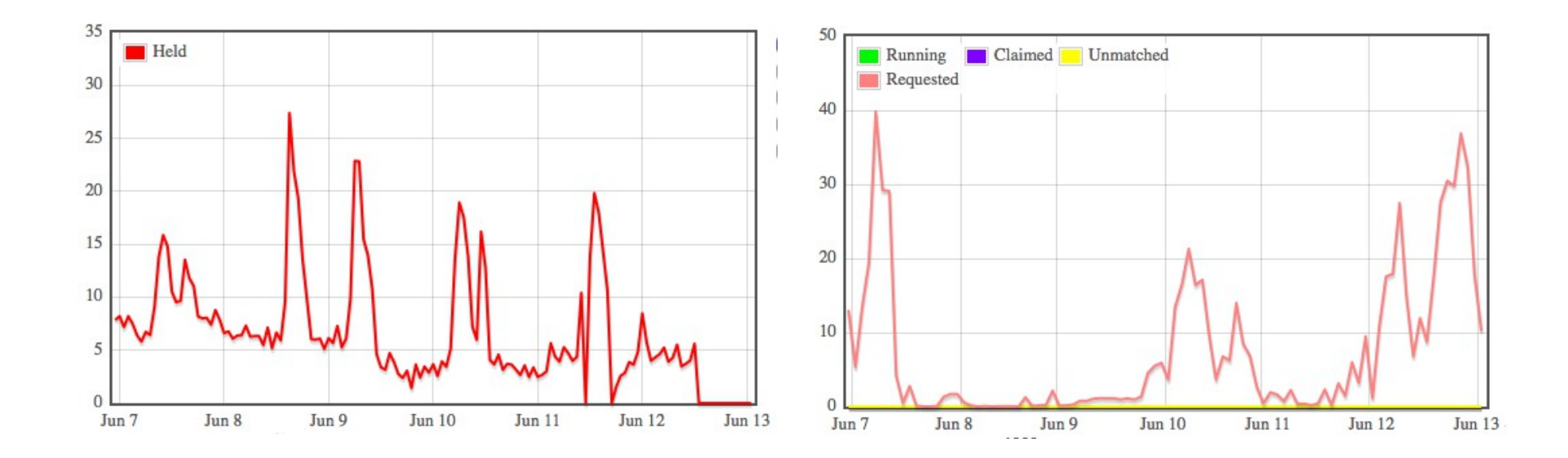

### **Held**

#### • Check hold reason:

\$ entry\_q CMS\_T3\_US\_FIU\_fiupg -held

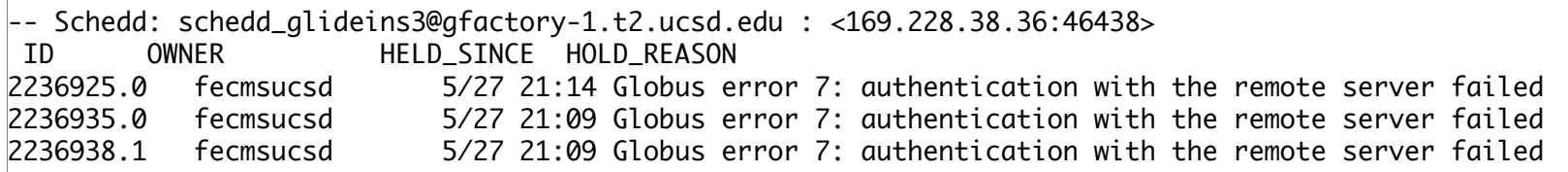

• Site seems to be rejecting proxy. Check to make sure it hasn't expired

#### • Find the proxy on disk:

entry\_q CMS\_T3\_US\_FIU\_fiupg 2236938.1 -format '%s\n' x509userproxy /var/gfactory/clientproxies/user\_fecmsucsd/glidein\_v3\_0/credential\_UCSD-v1\_0.main\_160364

### **Held**

### • Proxy has not expired, must be a CE problem:

\$ proxy\_info fecmsucsd info -all /var/gfactory/clientproxies/user\_fecmsucsd/glidein\_v3\_0/credential\_UCSDv1\_0.main\_160364 subject : /DC=ch/DC=cern/OU=computers/CN=cmspilot00/vocms0167.cern.ch/CN=proxy issuer : /DC=ch/DC=cern/OU=computers/CN=cmspilot00/vocms0167.cern.ch identity : /DC=ch/DC=cern/OU=computers/CN=cmspilot00/vocms0167.cern.ch type : proxy strength : 1024 bits path : /var/gfactory/clientproxies/user\_fecmsucsd/glidein\_v3\_0/credential\_UCSD-v1\_0.main\_160364 timeleft : 71:55:06 key usage : Digital Signature, Key Encipherment  $=$  VO cms extension information  $=$ VO : cms subject : /DC=ch/DC=cern/OU=computers/CN=cmspilot00/vocms0167.cern.ch issuer : /DC=ch/DC=cern/OU=computers/CN=lcg-voms.cern.ch attribute : /cms/Role=pilot/Capability=NULL attribute : /cms/Role=NULL/Capability=NULL attribute : /cms/dcms/Role=NULL/Capability=NULL attribute : /cms/escms/Role=NULL/Capability=NULL attribute : /cms/itcms/Role=NULL/Capability=NULL timeleft : 71:55:06 uri : lcg-voms.cern.ch:15002

#### • Open ticket with site with hold error and proxy info

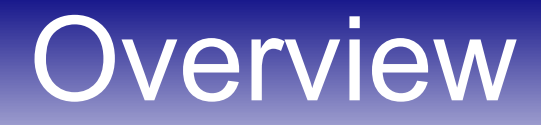

- Validation
- Rundiff
- Held
- **Waiting**
- Pending
- Unmatched

### **Waiting**

• CMS T2 US Purdue cmstest1 – 100% Waiting, 0 Running

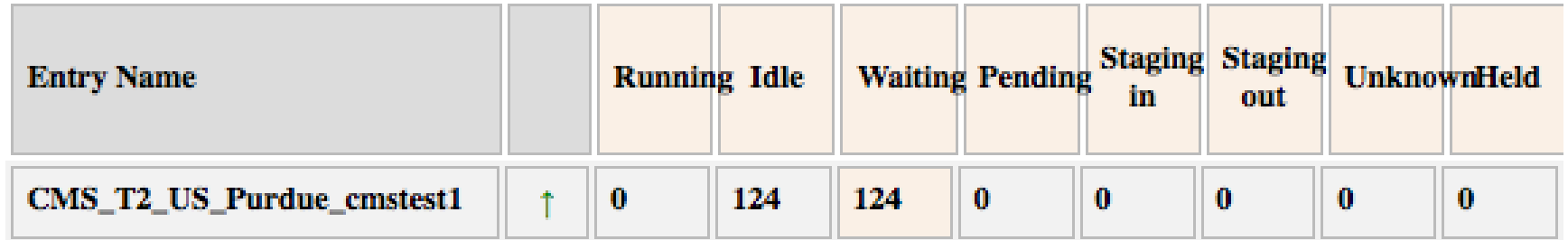

#### • condor activity log reveals CE is unreachable:

026 (1555490.000.000) 06/23 10:37:45 Detected Down Grid Resource GridResource: gt5 cmstest1.rcac.purdue.edu:2119/jobmanager-condor ... 020 (1555490.001.000) 06/23 10:37:45 Detected Down Globus Resource RM-Contact: cmstest1.rcac.purdue.edu:2119/jobmanager-condor ... 026 (1555490.001.000) 06/23 10:37:45 Detected Down Grid Resource GridResource: gt5 cmstest1.rcac.purdue.edu:2119/jobmanager-condor ...

### **Waiting**

• CMS T2 US Purdue cmstest1 – 100% Waiting, 0 Running

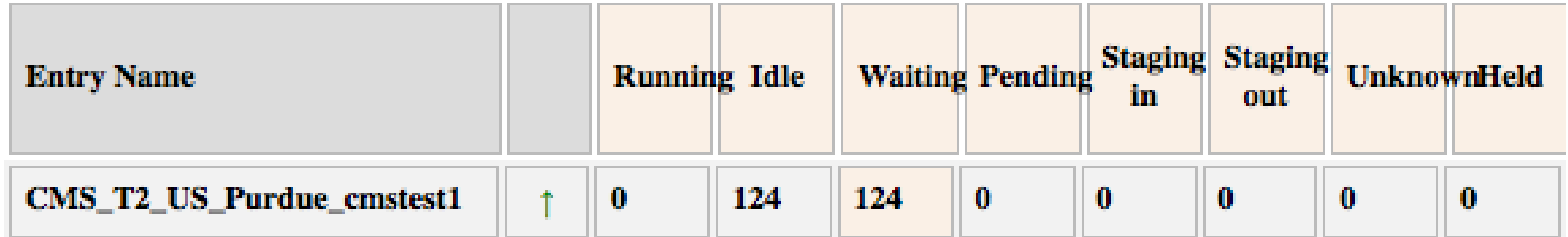

• Confirm this with telnet:

\$ telnet cmstest1.rcac.purdue.edu 2119 Trying 128.211.140.100... telnet: connect to address 128.211.140.100: Connection refused

## **Waiting**

- Look for downtime notice in RSV:
	- Purdue-Hadoop-TestCE **CE**

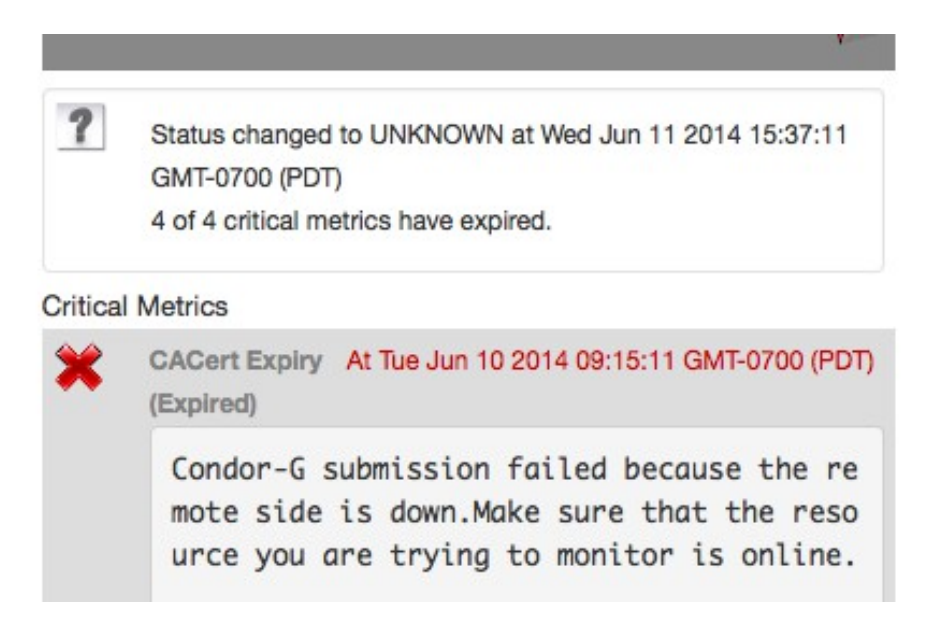

- Site in UNKNOWN status, lots of red X failures, and no sign of planned maintenance
- Open ticket on site, and provide downtime message, RSV link, and how long it has been down

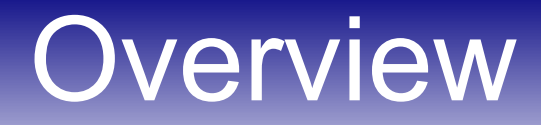

- Validation
- Rundiff
- Held
- Waiting
- **Pending**
- Unmatched

• OSG\_US\_Buffalo\_u2-grid abruptly stopped working and went 100% pending

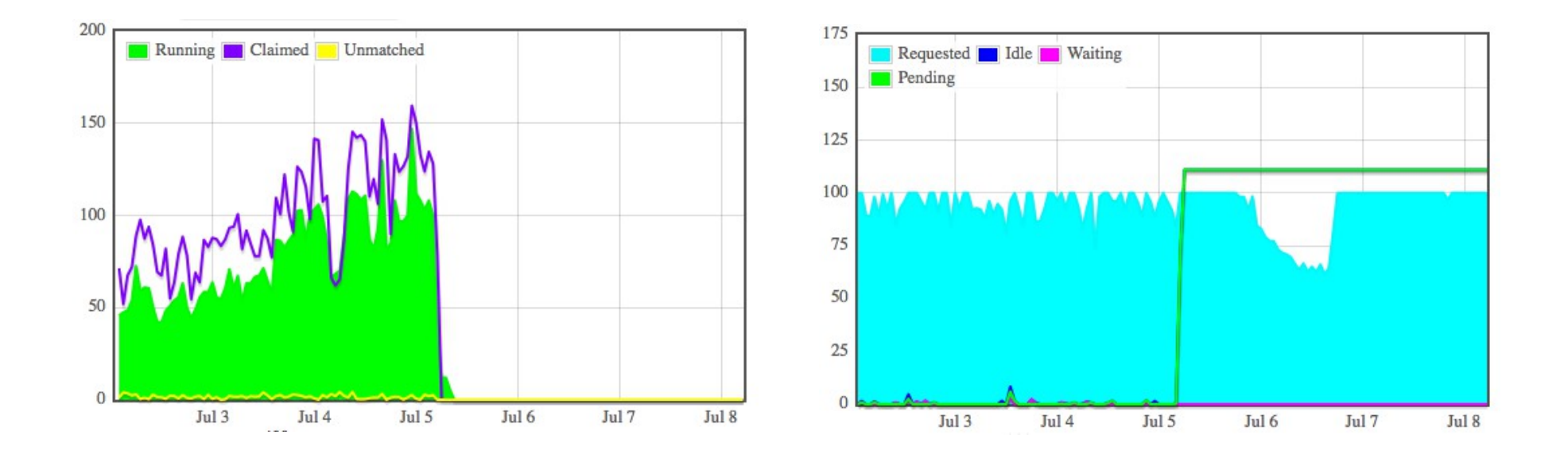

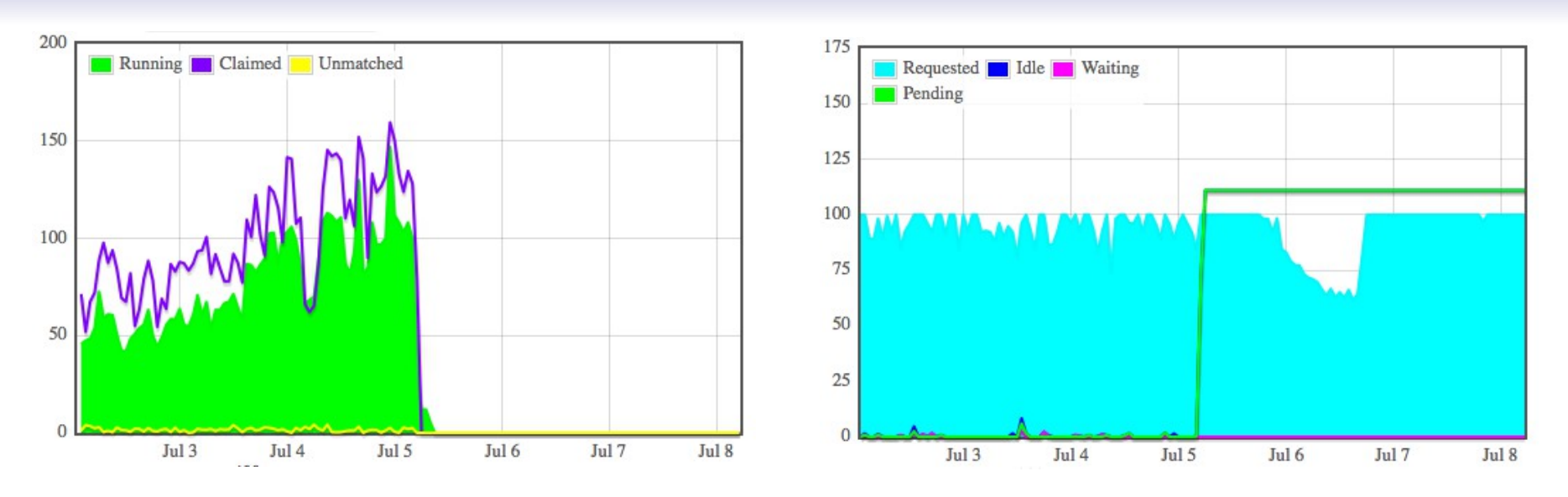

- The constant 0 slope of Pending is suspicious
- Typically this means we are no longer getting accurate updates back from the gatekeeper

• condor activity shows no obvious issues other than jobs never getting past pending stage:

000 (1595555.009.000) 07/05 11:31:54 Job submitted from host: <129.79.53.27:32667> … 017 (1595555.009.000) 07/05 11:32:07 Job submitted to Globus RM-Contact: u2-grid.ccr.buffalo.edu:2119/jobmanager-pbs JM-Contact: u2-grid.ccr.buffalo.edu:2119/jobmanager-pbs Can-Restart-JM: 1 ... 027 (1595555.009.000) 07/05 11:32:07 Job submitted to grid resource GridResource: gt2 u2-grid.ccr.buffalo.edu:2119/jobmanager-pbs GridJobId: gt5 u2-grid.ccr.buffalo.edu:2119/jobmanager-pbs https://u2 grid.ccr.buffalo.edu:52378/16433977007692051451/5166346122336875697/

... • Try removing pending glideins to see if fresh

# ones start

#### • First find cluster id of last pending glidein:

entry\_q OSG\_US\_Buffalo\_u2-grid

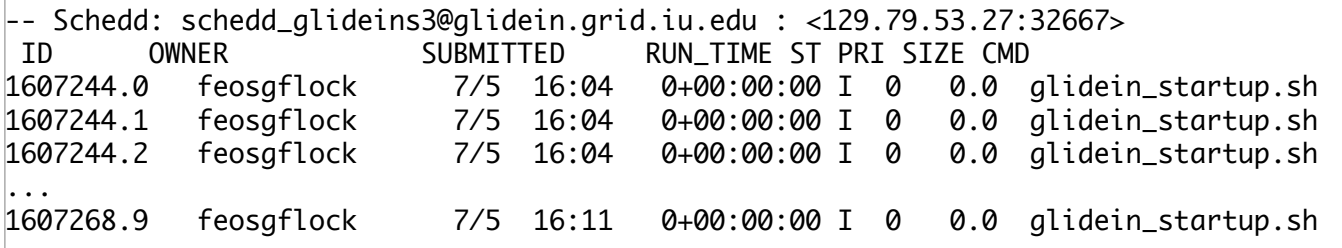

#### • Remove all glideins up to and including this one:

entry\_rm OSG\_US\_Buffalo\_u2-grid -const 'clusterid<=1607268' Jobs matching constraint (((GlideinFactory=?="OSGGOC")&&(GlideinName=?="v3\_0")&&(GlideinEntryName=? ="OSG\_US\_Buffalo\_u2-grid"))&&(clusterid<=1607268)) have been marked for removal

- In this case, removing did the trick, and fresh glideins started running normally
- If that still doesn't work, open ticket with site, and provide pilot proxy info, as well as a few grid job ids along with submit times seen in activity log, e.g.:

```
000 (1595555.009.000) 07/05 11:31:54 Job submitted from host: <129.79.53.27:32667>
017 (1595555.009.000) 07/05 11:32:07 Job submitted to Globus
027 (1595555.009.000) 07/05 11:32:07 Job submitted to grid resource
     GridResource: gt2 u2-grid.ccr.buffalo.edu:2119/jobmanager-pbs
     GridJobId: gt5 u2-grid.ccr.buffalo.edu:2119/jobmanager-pbs https://u2-
grid.ccr.buffalo.edu:52378/16433977007692051451/5166346122336875697/
...
```
### When Gridmanager Loses Track

- In the last example the gridmanager no longer was receiving updates from the CE
- One useful trick to determine this is by comparing the entry on this factory with the same entry on other factories
- If the problem is only observed on one factory, it is usually safe to assume it is just gridmanager  $\leftrightarrow$  CE issues
- In this case, the glideins can be considered "stale" and can be safely removed

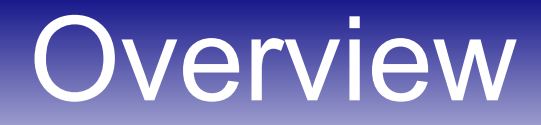

- Validation
- Rundiff
- Held
- Waiting
- Pending
- **Unmatched**

### Unmatched

• Fermilab FE 100% waste in analyze entries, no glideins running user jobs (100% idle):

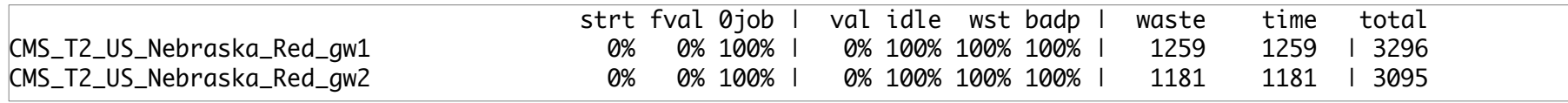

• But condor isn't failing and there are no validation errors. Next, look at factoryStatus

### Unmatched

• FactoryStatus shows Fermilab glideins are 100% Unmatched at Nebraska

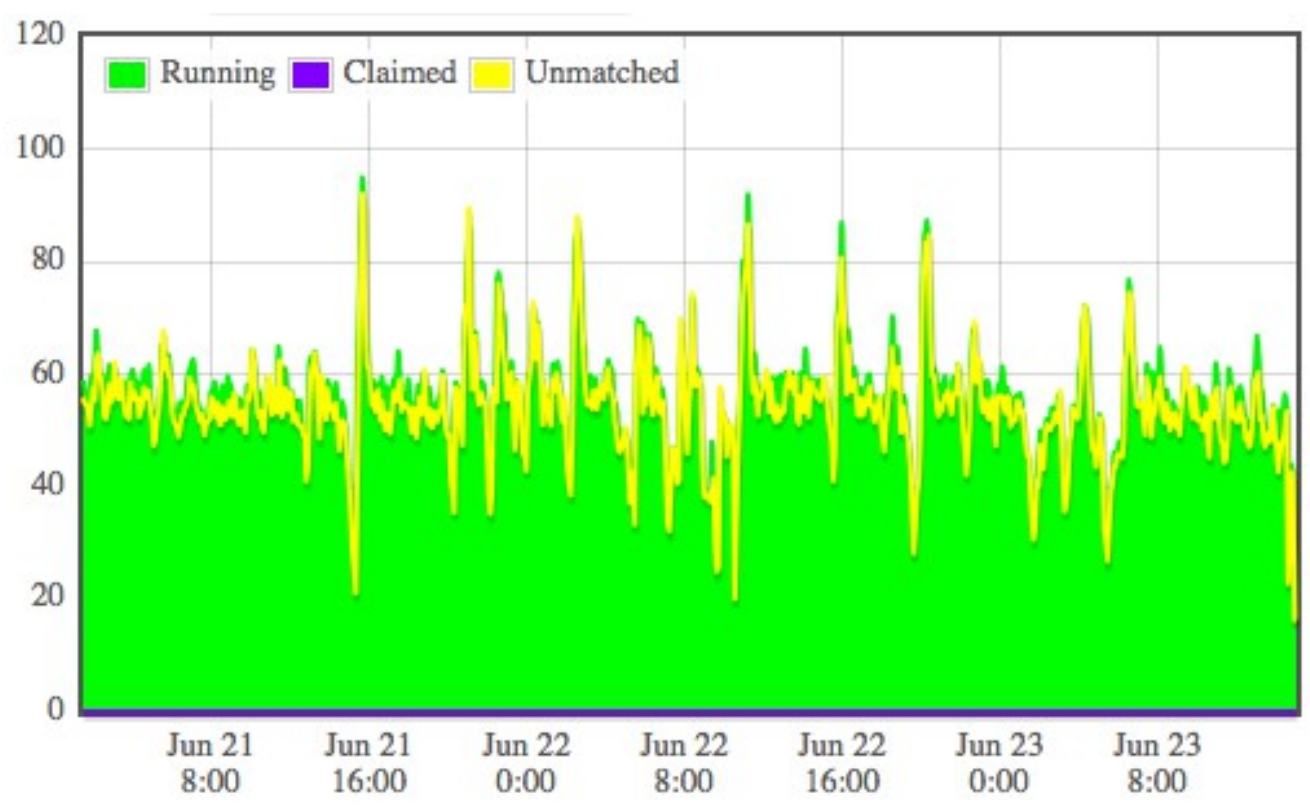

### Unmatched

- At this point it is likely a Frontend problem
- Glideins are being submitted on behalf of the FE users at Nebraska
- ...But the actual user jobs are not matching the glideins that started up
- Contact the FE admin and ask them to investigate their glidein start expressions
	- Give the list of sites we see this on, and for how long it has been happening